## How to create a Kahoot

 Open an internet browser and go to getkahoot.com. Create an account or log in with an existing account.

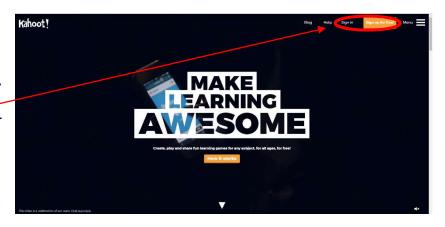

2. Choose the type of quiz you want to create.

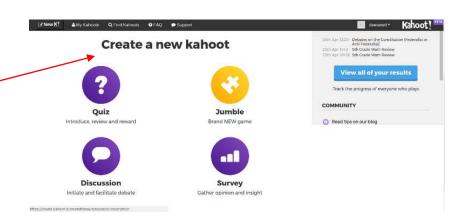

 Add title, description, privacy settings, source credits, and images or videos.

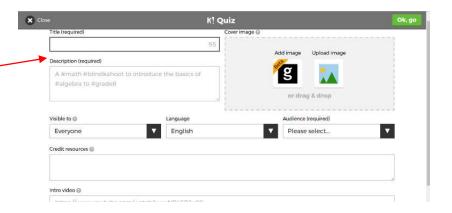

4. Click the "plus" sign to add a question.

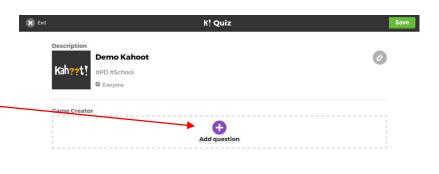

K! Question 1

- 5. Add question stimulus.
- 6. Set a time limit for the question.
- 7. Add answer options and select the correct answer.
- 8. Add image or video.
- Glick next to add more questions.
- 10. Repeat steps 4 9 adding as many questions as you would like.
- II. When you have added all the questions click the "save" button in the upper right hand corner of the screen.

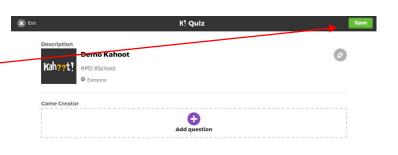